В программе Ceramic3D реализован режим векторного редактора – режим рисования с помощью геометрических примитивов.

## **Векторный редактор применяется для создания:**

- контура сложного помещения;
- контура сложной плитки;
- ниш, коробов, зеркал, проёмов произвольной формы;
- областей укладки плитки и врезок произвольной формы.

## **С помощью векторного редактора можно:**

- нарисовать любую фигуру;
- [отредактировать форму](http://3d.kerama-marazzi.com/doku.php?id=construction:edition), размер любой созданной в векторном редакторе фигуры в любой момент работы над проектом (без разницы – это контур помещения, плитки, области или ниши и т.д.);
- создать фигуру абсолютно точного размера с [помощью ввода координат](http://3d.kerama-marazzi.com/doku.php?id=construction:построение_контура_по_координатам);
- сохранить созданный контур и использовать впоследствии для другого проекта или другого типа объекта (например, сохраненный контур проёма можно загрузить и создать идентичной формы нишу).

Интерфейс векторного редактора:

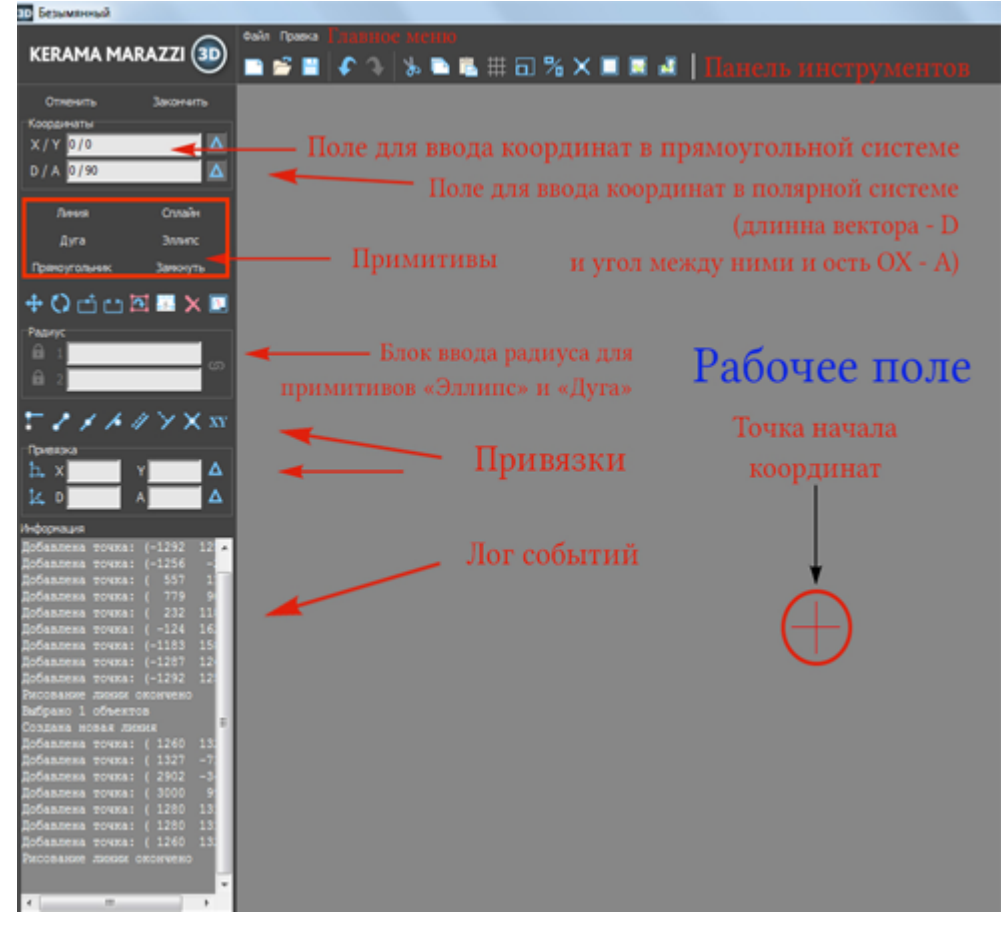

**Чтобы что-то начертить в векторном редакторе, следует:**

## Last update: 2020/09/28 21:42

- 1. выбрать [какой-либо примитив \(инструмент рисования](http://3d.kerama-marazzi.com/doku.php?id=construction:примитивы)  линия, эллипс, сплайн, дуга, прямоугольник);
- 2. указать кликами мыши точки, ограничивающие размеры, форму примитива **или** [ввести](http://3d.kerama-marazzi.com/doku.php?id=construction:построение_контура_по_координатам) [координаты точек](http://3d.kerama-marazzi.com/doku.php?id=construction:построение_контура_по_координатам) с клавиатуры в блоке «Координаты» в поле «**X / Y**» или «**D / A**» в зависимости от того, какая система координат наиболее удобна для текущих задач;

setup:pexwм\_векторного\_редактораhttp://3d.kerama-marazzi.com/doku.php?id=setup:%D1%80%D0%B5%D0%B6%D0%B6%D0%B8%D0%BE%D0%BE%D1%80%D0%BE%D0%BE%D0%BE%D0%B83%D0%BE%D1%80%D0%BE%D0%BE%D0%BB%D0%BB%D0%BA%D1%80%D0%BA%D1%80%D0%BE%D1%

- 3. замкнуть контур;
- 4. нажать «Закончить».

См. также статьи:

- [Навигация и масштабирование в режиме векторного редактора](http://3d.kerama-marazzi.com/doku.php?id=construction:навигация_и_масштабирование)
- [Система координат](http://3d.kerama-marazzi.com/doku.php?id=construction:построение_контура_по_координатам)
- [Инструменты рисования примитивы](http://3d.kerama-marazzi.com/doku.php?id=construction:примитивы)
- [Виды привязок](http://3d.kerama-marazzi.com/doku.php?id=construction:виды_привязок)
- [Редактирование контура помещения](http://3d.kerama-marazzi.com/doku.php?id=construction:edition)

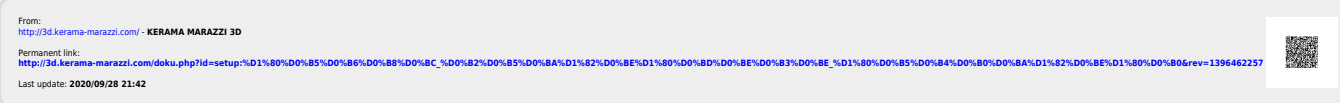